## 如何變更我的登入密碼?

## **步驟一 點選【會員中心】→【帳號設定】**

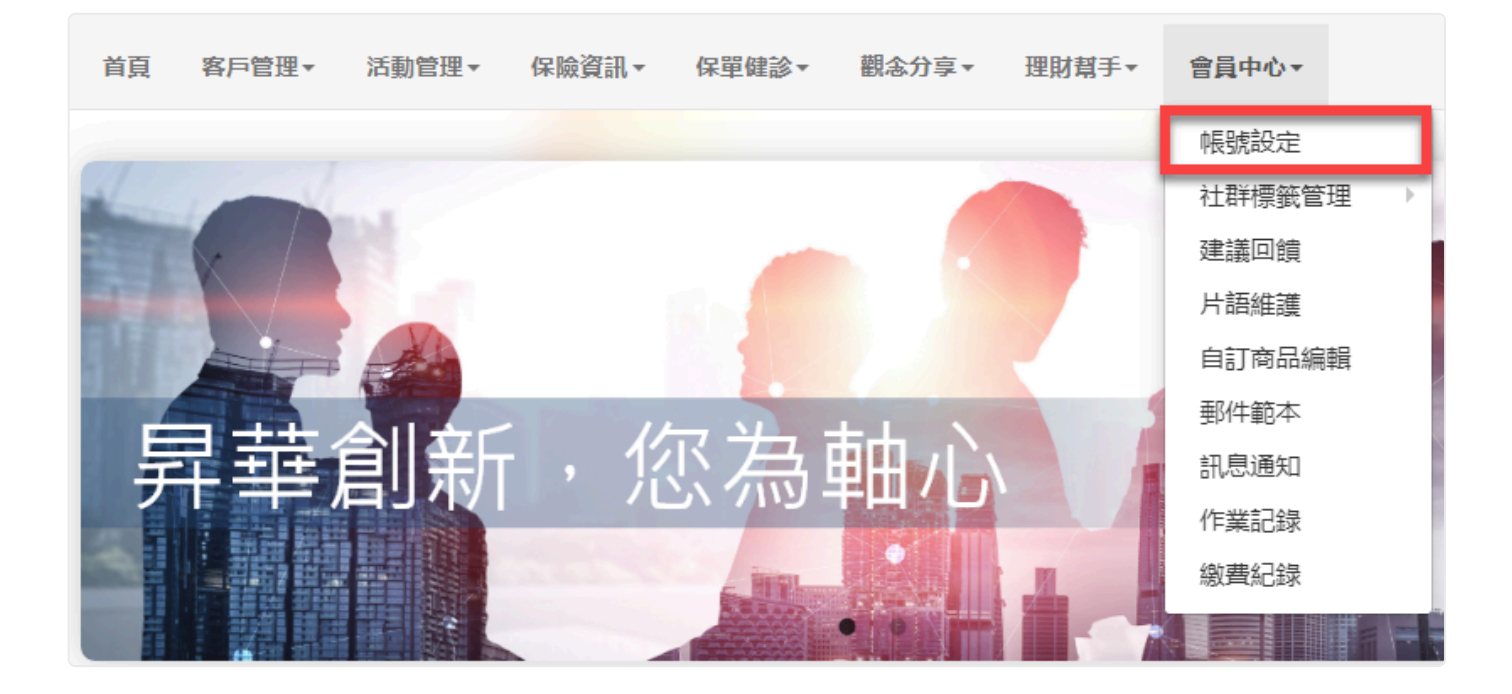

## **步驟二 點選【設置我的登入密碼】**

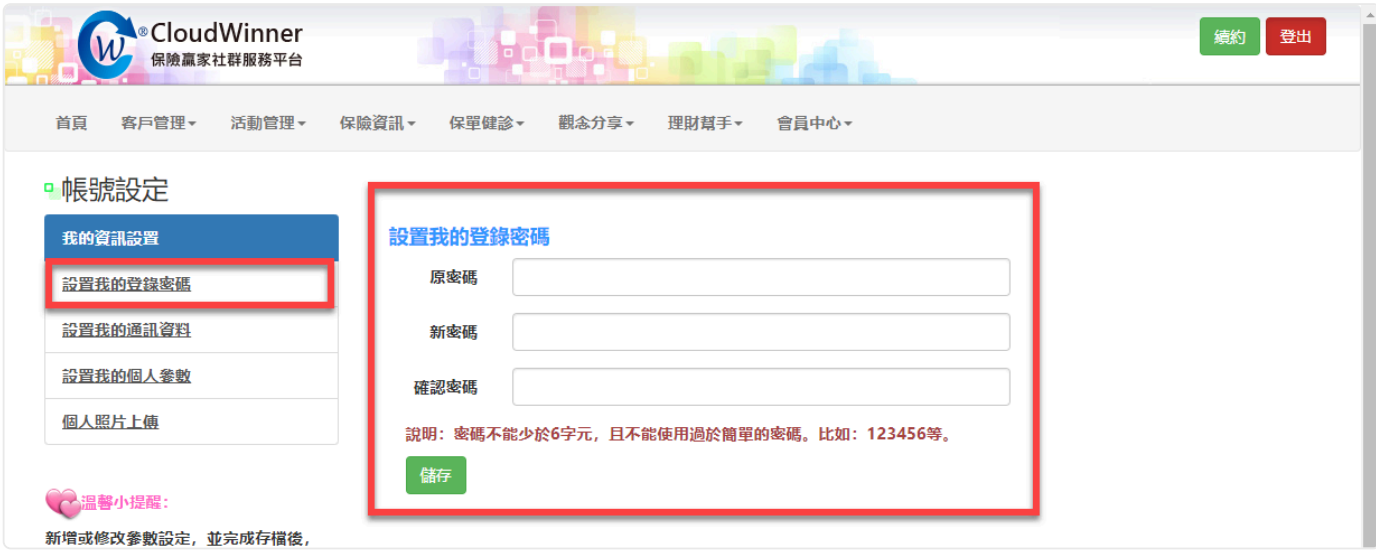

輸入一次原密碼以及兩次新密碼,輸入完畢後按下【儲存】即完成變更。